# Einbinden des ZVV Online-Fahrplans via URL

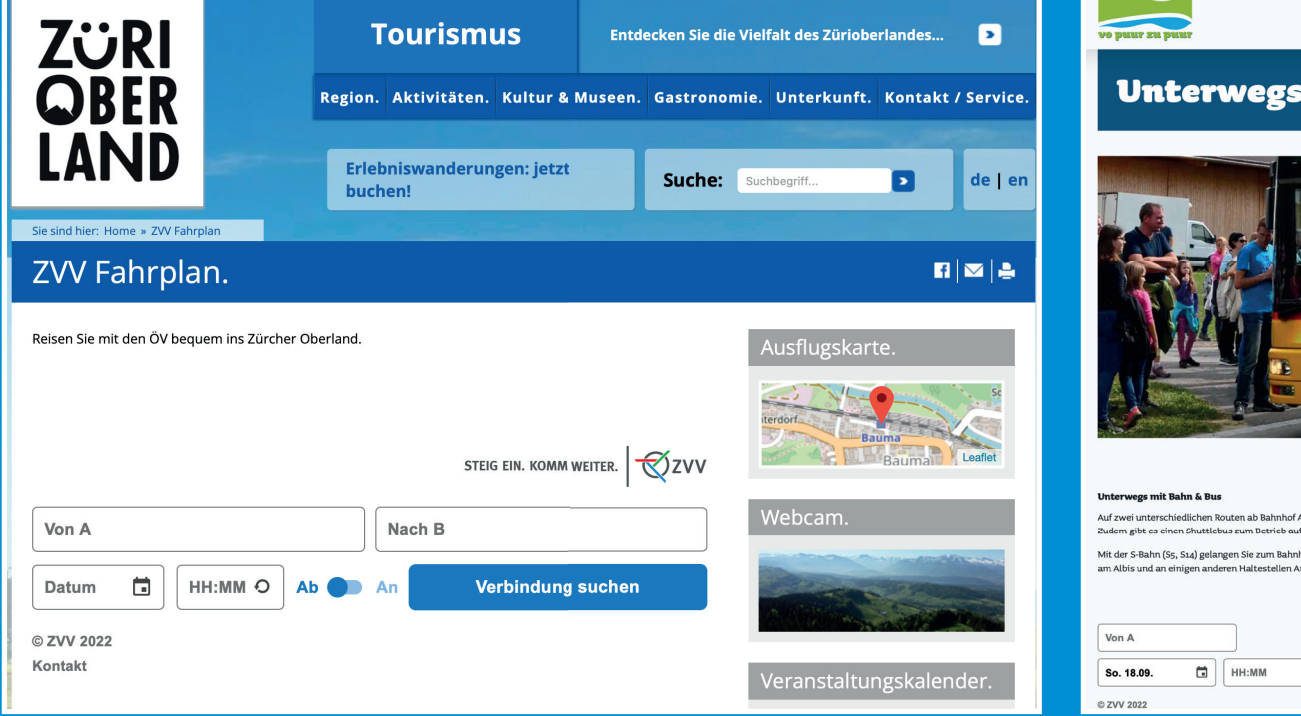

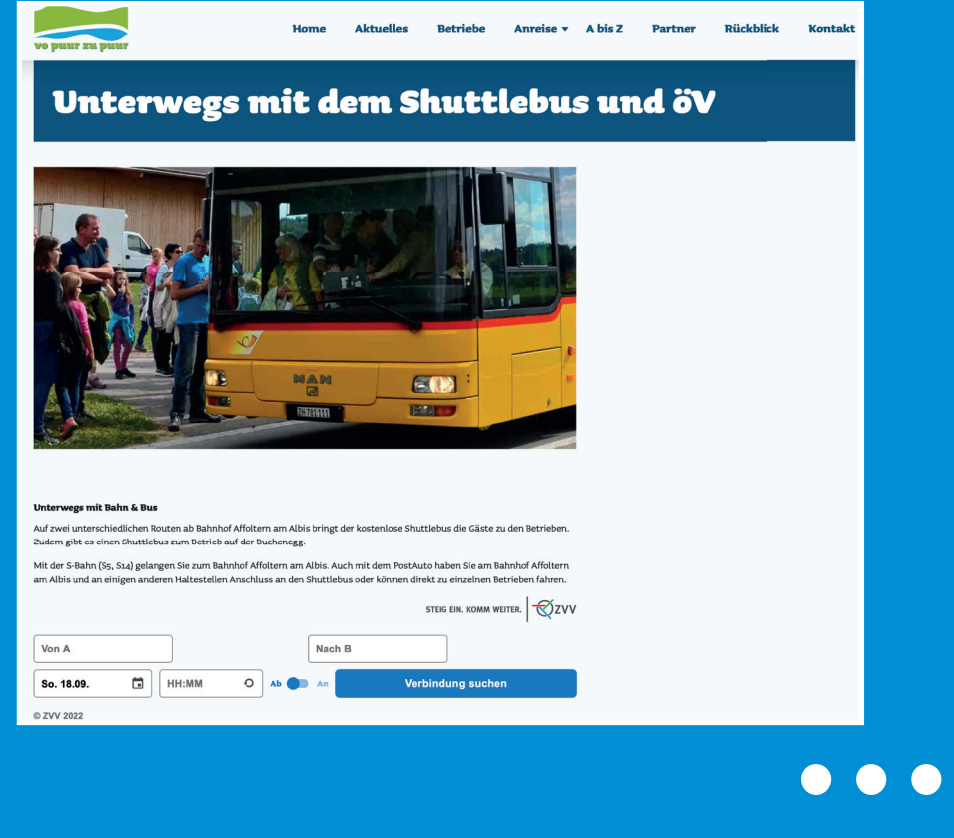

## Einbinden des ZVV Online-Fahrplans via URL

Dieses Dokument beschreibt die Einbindung des ZVV Online-Fahrplans via URL (Links). Mit Ausnahme der Einbindung über Frames darf jedermann direkte Links zur ZVV-Seite in seine Webseite einbinden. Einbindung via Frames ist aus lizenzrechtlichen Gründen nur in Ausnahmefällen gestattet und bedarf einer speziellen Abklärung seitens ZVV. Der ZVV behält sich jederzeit das Recht vor, diese Spezifi kationen, auch ohne Vorankündigung, zu ändern. Es kann kein rechtlicher Anspruch auf die beschriebenen Dienste geltend gemacht werden.

Falls Sie bei Änderungen regelmässig informiert sein wollen, senden Sie bitte ein E-Mail an die Adresse website@zvv.zh.ch mit dem Betreff «Einbinden ZVV Online-Fahrplan». Bei Fragen zu diesem Thema können Sie sich ebenfalls an diese E-Mail-Adresse wenden.

#### Grundvariante

Der Aufruf https://www.zvv.ch/zvv/de/ fahrplan erzeugt die Eingabemaske für den ZVV Online-Fahrplan (siehe Bild rechts).

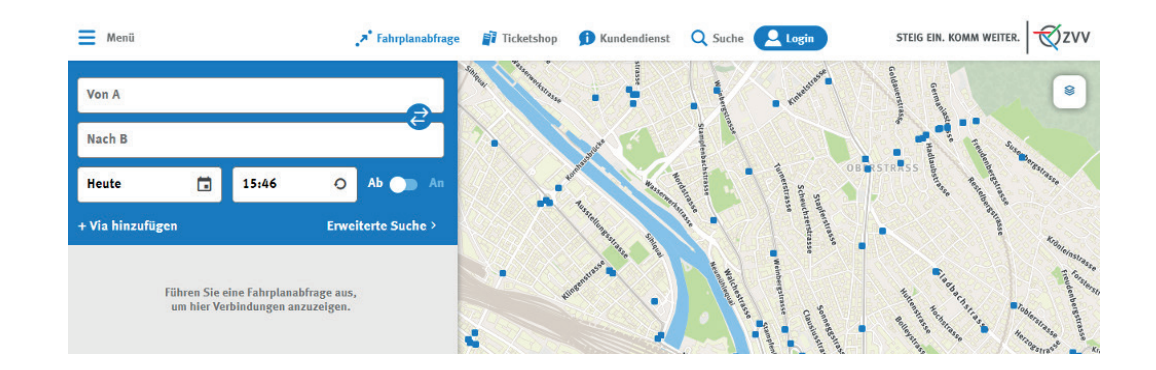

### Übergabe der Parameter in die Eingabemaske des ZVV Online-Fahrplans

Beim Aufruf des ZVV Online-Fahrplans können Parameter via URL in die Eingabemaske übergeben werden. Mögliche Parameter sind:

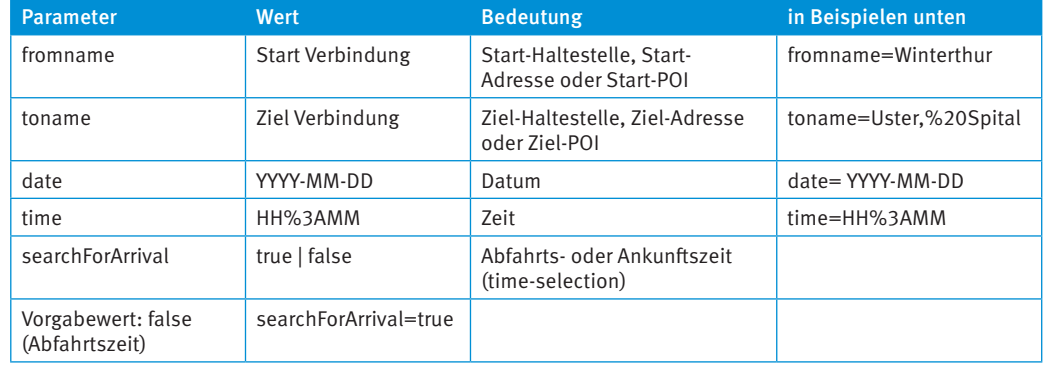

#### Weitere Spezifikationen:

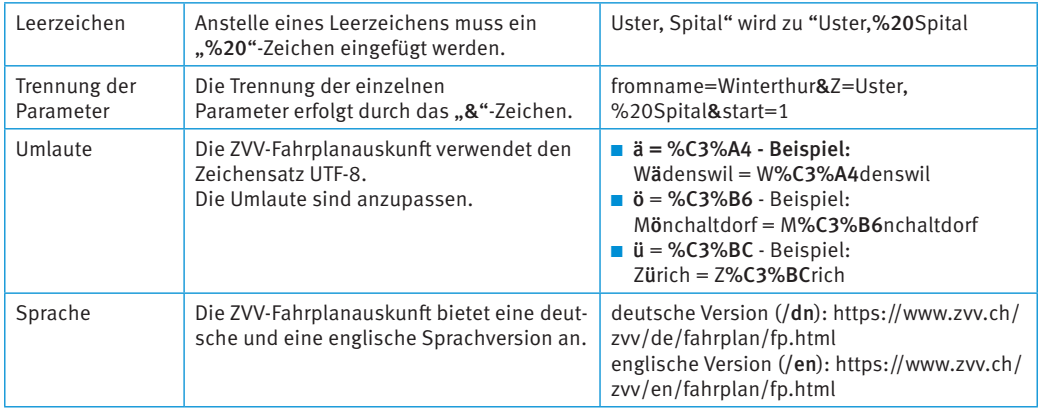

Beispiele:

 $\triangleright$  Start = Haltestelle Winterthur

Deutsche Sprachversion (/de): https://www.zvv.ch/zvv/de/fahrplan/fp.html?fromname=Winterthur

- › Ziel = Haltestelle Uster, Spital Englische Sprachversion (/en): https://www.zvv.ch/zvv/en/fahrplan/fp.html?toname=Uster,%20Spital
- › Start = Haltestelle Winterthur; Ziel = Haltestelle Uster, Spital Datum: 10.10.2022; Zeit: 15:10 Deutsche Sprachversion (/de): https://www.zvv.ch/zvv/de/fahrplan/fp.html?fromname=Winterthur&toname=Uster,%20Spital&date=
	- 2022-10-10&time=15%3A10